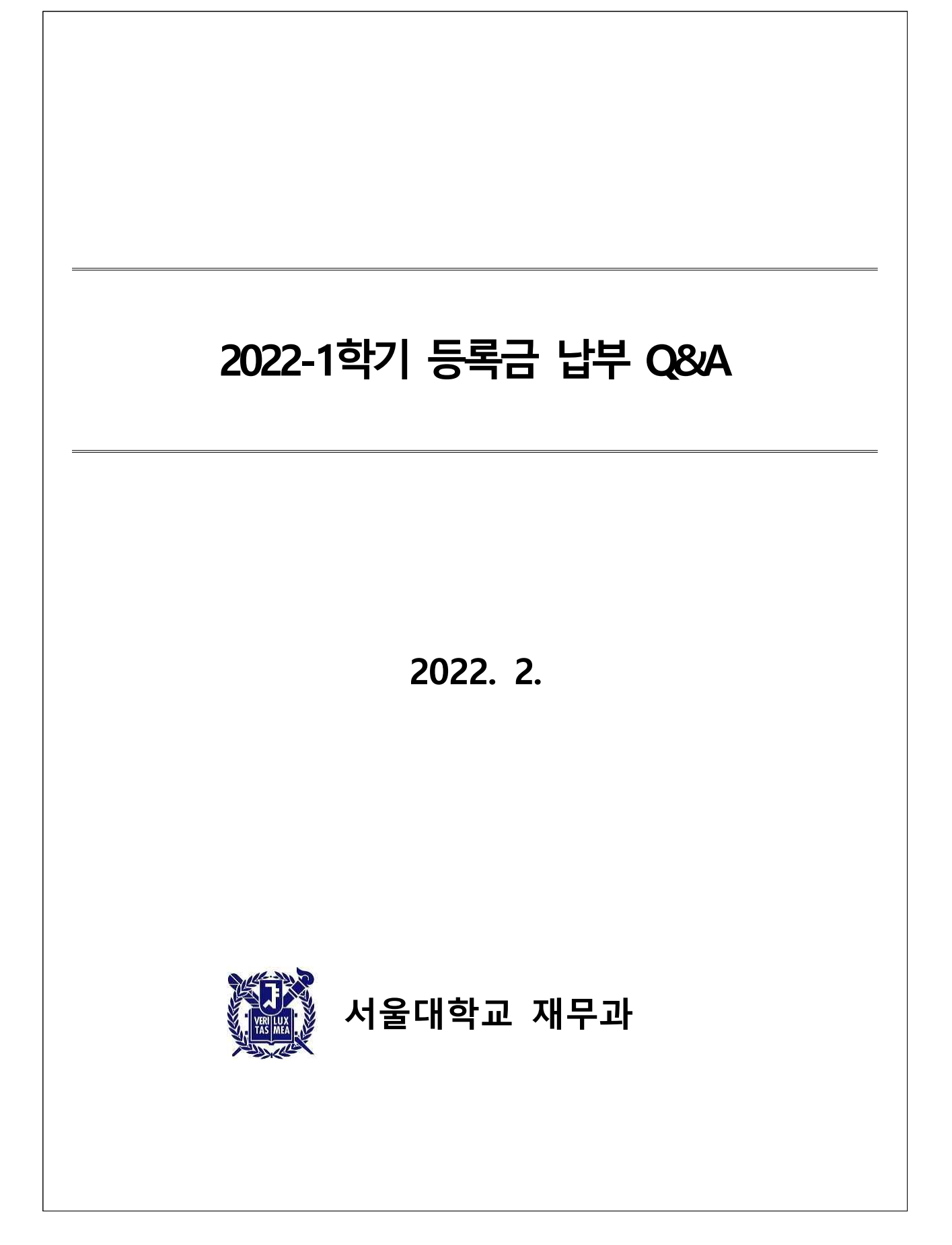

## 1 신입생 및 재학생 공통

# 문의전화 (880국)

q 등록금 관련 : 재무과 납부(구내전화 : 5107), 환불(구내전화 : 5110)

q 장학금, 한국장학재단 학자금 대출 : 장학복지과(구내전화 : 5078, 5079)

q 학생회비 관련 : 학생지원과(구내전화 : 5566), 총학생회실(구내전화 : 5223)

q 수강학점, 수업연한초과자, 복학생 등 학사관련 : 학사과 (구내전화 : 5042, 5033)

q 연구생부담금(석박사 수료생, 인문 15만원, 이공 20만원) 관련 : 교무과 (구내전화 : 5161)

q 계절학기 수강료 관련 : 학사과 (구내전화 : 5041)

q 카드결제 관련 : 농협(1588-2100), 신한카드(1544-7000), 우리카드(1588-9955, 응답시 6번)

# 등록금 가상계좌가 무엇인가요?

q 등록금 수납을 위하여 학생 개인에게 일시적으로 부여한 계좌번호

q 가상계좌는 학생 개인별로 부여된 고유번호이기 때문에 입금자명은 상관없음 q 가상계좌는 금액이 정확히 맞지 않으면 입금이 불가하므로 분할 입금 불가

# 농협, 신한, 우리 외 타행에서 등록금 이체로 납부가 가능한가요?

□ 납부 가능하지만 송금수수료 발생할 경우 학생이 부담

### 은행이나 카드사에서 학생 정보가 조회 되지 않을 때?

□ 학번에 하이픈(-)을 빼고 조회해야 함

q 예시) 등록금 고지서 학번 2022**-**12345 → 은행(카드사) 학번 202212345

# 등록금 납부 여부 확인

□ 개인정보에 등록한 핸드폰 번호로 확인메시지 전송

q 납부 후, 고지서를 다시 출력해 보면 **납입할 금액이 0원**으로 바뀌었다면 납부된 것임

q 납부 후, 고지서를 다시 출력해 보면 **신입생) 왼쪽 상단의 등록상태: 등록, 재학생) 왼쪽 4번째 줄 납부상태: 등록(완납)**으로 바뀌었다면 납부된 것임

q 「등록금납부확인서」 발급

## 「등록금납부확인서」 발급 방법

q 마이스누(http://my.snu.ac.kr) → 학사행정시스템 → 등록 → 등록금납부확인서

### 등록금 현금영수증 발행 하나요?

□ 「교육비납입증명서」로 교육비 세액공제 받으면 됨 ※ 「교육비납입증명서」는 연말정산기간에만 발급 가능 q 대학교육비(등록금)는 현금영수증 발급제외대상

#### 「교육비납입증명서 (소득세법 시행규칙 별지 제44호 서식)」 발급 방법

- □ 국세청 「연말정산간소화 서비스」 기간에 발급 가능
- q 마이스누(http://my.snu.ac.kr) → 학사정보 → 증명/확인서 → 증명/확인서발급

#### 「등록금납부확인서」 및 「교육비납입증명서」

- q 「등록금납부확인서」 = 등록금 납부 확인 영수증
- □ 「교육비납입증명서」 = 연말정산의 교육비 세액공제 증빙서류, 비과세 장학금(근로, 생활비, 학업장려 등) 및 한국장학재단 학자금 대출금 차감 (※문의: 국세청 원천세과)

### 장학금 세부내역이 궁금합니다.

q 고지서(2페이지)에 표기되어 있음 (세부사항은 장학복지과(02-880-5078~9)로 문의)

#### (학부생만) 학생회비는 어떻게 납부 하나요?

□ 학생회비 납부는 자율(필수 아님)이며,

□ 납부 희망 시 등록금과 합산하여 한 번에 납부

등록금만 완납하였는데, 학생회비를 납부하고 싶습니다.

2 재학생

#### 재학생 등록금 고지서 출력은 어디서 하나요?

- q 「마이스누」→「학사정보」→「등록」→「등록금고지서」→「고지서출력」클릭
- q 「서울대학교홈페이지」(http://www.snu.ac.kr) → 「교육」→ 「학사행정」 →「등록금납 부」→ 「등록금고지서 출력 바로가기」클릭
- □ 「포털마이스누」 및 학교 홈페이지에서 고지서 출력이 안 되는 경우 처리방법- 인터 넷익스플로러 상단의 [도구]메뉴 → [인터넷옵션] → [보안] → [사용자지정수준]버튼 클릭 → 보안설정 팝업화면에서 [Active X 컨트롤 및 플러그인] 항목을 찾아서 하부 메뉴 5개 항목을 모두 [사용]으로 클릭한 후 [확인] 버튼을 눌러 저장하고 다시 로그 인하여 고지서를 출력합니다. ※ 고지서출력 문의전화 : 02-880-8282 (IT서비스센터)

### 재학생 등록금 고지서 출력하려면 은행정보 입력 필수

- □ 계좌오류 및 미입력 등으로 인한 등록금 환불 지연을 예방
- □ 마이스누의 개인신상정보 중 은행정보가 입력된 경우만 고지서가 발급
- q [http://my.snu.ac.kr]-학생서비스-나의정보-종합정보-개인정보수정-학생인적-개인신상정보-은행정보

#### 규정학기 등록금을 납부하고 휴학한 학생이 복학할 때 등록금은?

q 휴학 시 등록금을 반환 받지 않은 경우, 복학 시에는 등록금을 납부하지 않으며, 자 동 등록 됨

#### 규정학기(수업연한) 초과자의 등록금은 얼마인가요?

- q 규정학기(=수업연한)초과자는 신청 학점 수에 따라 등록금이 산출
- q 학사과정 : 1~3학점까지 등록금의 1/6, 4~6학점까지 등록금의 1/3, 7~9학점까지 등록금의 1/2, 10학점 이상은 등록금 전액
- q 석사 · 박사과정 : 1~3학점까지 등록금의 1/2, 4학점 이상은 등록금 전액
- q 규정학기(=수업연한)초과자 교환학생 **학사과정** : 수강신청 **6학점** 해당 등록금
- q 규정학기(=수업연한)초과자 교환학생 **석사 · 박사과정** : 수강신청 **3학점** 해당 등록금

### 규정학기(수업연한)초과자의 학점 변경에 따른 등록금 변경

<sup>q</sup>최초에 신청한 학점으로 산정된 등록금을 본등록 기간에 납부하시고, 변경되는 학점에 대해서는 추가등록기간 또는 분납기간에 정산

# 규정학기(수업연한)초과자 등록금 납부 후 수강 신청 학점을 취소하면?

- □ 학점 감소에 따른 등록금 차액은 수강신청 학점 취소 기간 종료(수업일수 1/2)선 후 환불 됨
- □ 별도의 환불 신청 필요 없음
- q 마이스누[http://my.snu.ac.kr]에 접속하여 Login 후 「학사정보」→「나의정보」→개인 정보수정[개인신상정보]에서 정확한 예금주, 은행, 계좌번호를 입력하면 환불

#### 휴학생이 납부한 등록금을 환불받을 수 있나요?

- q 휴학 신청 시 등록금 반환을 신청하지 않은 경우, 자동으로 복학할 때 연계(이연)처 리 됨. 즉, 복학하는 시점에 납부할 등록금액 없음
- q 휴학 신청 시 등록금 반환을 함께 신청할 경우에 한하여, 등록금 환불 가능(최초 학 기에 납부된 등록금 제외)
	- 등록금 반환 신청자는 휴학 신청 후 휴학 취소 불가
	- 등록금 반환 시 복학 학기로 이월되는 등록금 없음
	- 등록금 반환 시 장학금 수혜자, 학자금 대출자는 장학금, 대출 잔액 우선 반납
	- 휴학일에 따라 등록금의 일부만 반환될 수 있음

#### 재학생 등록금 분납 신청은 언제 하나요?

q **본등록 및 추가등록** 첫날부터 마지막 날 하루 전날 17:00시까지 신청 가능

q 예시) 본등록 2.21.~2.25. 경우, 분납신청가능기간은 2.21.부터 2.24. 17:00까지

### 재학생 등록금 분납 신청은 어떻게 하나요?

- q 마이스누[http://my.snu.ac.kr]에 접속하여 Login 후 「학사정보」→「등록」→[분납신청] 에서 정해진 기간에 인터넷으로 신청
- q 분납은 총 4회로 균등 분할 납부 (총 납부금 ÷ 4 = 1회 납부해야 할 금액)
- q 1차분은 정규등록기간에 납부, 2차, 3차, 4차분은 별도 지정기간에 납부
- q 한국장학재단의 분납대출을 받은 학생들은 대출 실행일자를 미리 확인 바람

#### 재학생 등록금 분납 도중 휴학 신청 할 수 있나요?

q 분납 신청 학생이 1회 이상 납부하고 휴학 하고 싶을 경우, 나머지 금액을 완납해야 휴학 가능

#### 재학생 장학금 수혜자도 분납신청 할 수 있나요?

□ 장학금 수혜자도 분납신청 할 수 있음 q 예시) 등록금 300, 장학금 100 경우) 학생이 납입해야 할 200을 4회로 나눠 납부

#### 재학생 학부 및 대학원 재학생이 전액장학금을 받으면?

q 자동 등록되므로 별도의 절차가 필요 없습니다. **(단, 학부 신입생은 제외)**

#### 재학생 복학신청을 했는데 등록금 고지서를 출력할 수 없습니다.

□ 소속 단과대학에서 전산 처리 완료 후 다음 날부터 고지서출력이 가능

#### 재학생 정규 등록기간에 등록금을 납부하지 못했을 때?

□ 별도로 지정한 추가등록 또는 최종등록 기간에 납부 가능

# 재학생 신용카드 납부는 어떻게 해야 하나요?

q 농협BC카드, 농협NH카드, 신한카드, 우리카드만 가능

□ 해당 카드사 은행을 방문하시거나, 카드사 홈페이지를 통해 인터넷 결제

□ 카드 취소는 당일 외에 불가하며, 결제 후 할부기간 변경 등 불가 (타인명의 카드 가능, 법인・체크카드 불가, 신한 BC카드 불가)

### 재학생 ATM 이용해 등록금 납부 할 때, 승인코드?

q 농협 : 화면번호64, 승인코드079001

q 신한 : 화면번호0001, 승인코드88101

#### q 우리 : 지로/공과금 선택 (등록금 고지서에 안내되어 있음)

# 3 신입생

# 신입생 등록금 고지서 출력은 어디서 하나요?

- q '서울대학교 홈페이지 > 입학 > 공지사항' 에서 해당 전형 공지 참조(고지서 출력사 이트 링크되어 있음)
- q 세부사항은 입학본부에 문의(02-880-5022)
- 1. http://snuipsi.snu.ac.kr/world/admission/announce/login.action 에 접속하여 생년 월일, 수험번호(학번이 아닌 수험번호, 9로 시작하는 6글자) 를 입력한후 Search 버 튼을 누릅니다.
- 2. 새로운 인터넷 창이 열리는데, 가운데에 Fee/Tuituion 버튼을 누르면 인적정보를 입력하는 화면이 나옵니다.
- 3. 빈칸의 인적사항을 입력합니다. (특히 \*로 표시된 부분은 필히 작성하셔야합니다.) ※ 인적사항 입력시 에러가 나는 경우 T. (02-880-6971 (서울대학교 입학본부)으로 문의하시기 바랍니다.
- 4. 모든 인적사항을 입력한 후 Registration 버튼을 누르면 고지서 출력이 가능합니다.

### 신입생 카드결제가 가능하나요?

□ (전형불문) 학부 신입생은 불가능(※ 1학년 2학기부터 가능). 대학원 신입생은 가능.

### 신입생 분납 가능하나요?

q 불가능 (※ 1학년 2학기부터 가능)

# 신입생 전액장학금을 받았는데 은행가서 등록해야 되나요?

- □ 대학원 신입생은 자동 등록되므로 별도의 절차가 필요 없음
- q 단, **학부 신입생**은 반드시 은행 방문해서 등록금고지서 제출해서 **0원등록** 해야 함

### 신입생 등록금 고지서상 납입할 금액이 0원인데 어떻게 해야 하나요?

q 전액 장학금 수혜. **학부생 신입생**은 반드시 은행창구에 납입고지서를 제출해야 함.

### (학부(수시) 신입생) 고지서상 납입할 금액이 –169,000원입니다.

- □ 전액 장학금 수혜. 반드시 은행창구에 납입고지서를 제출해야 등록 완료됨
- q -169,000원(등록예치금)은 환불될 금액임 (입학 후 환불)
- q 개강 후, 마이스누[http://my.snu.ac.kr]에 접속하여 Login 후 「학사정보」→「나의정보」 →개인정보수정[개인신상정보]에서 정확한 예금주, 은행, 계좌번호를 입력하면 환불

### 신입생 ATM 이용해 등록금 납부 할 때, 승인코드?

q 농협 : 079141, 신한 : 88104 (등록금 고지서에 안내되어 있음)